# 3D-GRAPESスクリプト 最初の一歩

#### 1.3D-GRAPESとは

3D-GRAPES は、高校数学の場で広く使われている GRAPES の三次元版である。二次元版の GRAPES 同様、簡単な操作でさまざまなグラフを描くことができる。また、作図中に視点を移 動できるため、電子黒板との相性もよいと言える。

しかし、その操作には二次元版の GRAPES の操作にある程度慣れていることが必要な上に、 「GRAPES パーフェクトガイド」(文英堂) のような分かりやすい入門書がまだなく、最初の 敷居がやや高いという声も聞かれる。

そこで、いくつかの簡単なサンプルを通して、スクリプトを利用した利用法を紹介したい。

### 2.3D-GRAPESの入手

3D-GRAPES は作成者である友田勝久先生(大阪教育大学附属高等学校池田校舎)が運営さ れている以下のホームページから入手することができる。

■ GRAPES ホームページ:**http://www.osaka-kyoiku.ac.jp/~tomodak/grapes/**

インストールも簡単でダウンロードしたファイルをダブルクリックすれば、自己解凍され、 プログラム本体、サンプルプログラム、マニュアルを入手することができる。

#### 3.画面表示の切り替え

画面左上にあるボタン(次ページ参照)で、①文字サイズ ②目盛り文字表示 ③目盛表示 ④軸表示を切り替えることができるので、それぞれの利用状況に応じて適切な表示を選択する ことができる。

### 4.サンプルプログラム

(1) 曲線の回転

ここでは、 y=e<sup>x</sup> のグラフを y 軸回転させているが、2次元の回転のイメージに近づけるた めに、3D-GRAPES のy軸をx軸、z軸をy軸と見なして表示させている。

スクリプトを利用して回転をさせているが、何らかの言語でプログラミングをした経験があ れば、どのような処理をしているかは概ね理解できるのではないだろうか。

(2) GPS の仕組み

TV番組「がっちりマンデー」の「儲かる数式」(2009 年 8 月 9 日放送)の中で紹介された いた GPS の仕組みを再現してみたもの。衛星Cは衛星A、Bを参考にスクリプトを記述して みてほしい。

尚、この番組では、楕円(結石を振動波で破壊)やクロソイド曲線(高速道路の合流曲線) などが紹介されており、ネット上に視聴者の記録がいくつかあるので参考にされたい。

### (3) 正八面体の回転

本資料の 2008 年度入試問題に収録してある、東京大学の問題を 3D-GRAPES で提示してみた。 5ページ目にあるスクリプトが一番簡単だと思われるが、様々な工夫が考えられよう。

この問題はその後も類題が多く出題されており、2010 年度の東北大学、静岡大学、京都大 学の問題などのスクリプトも参考にされたい。

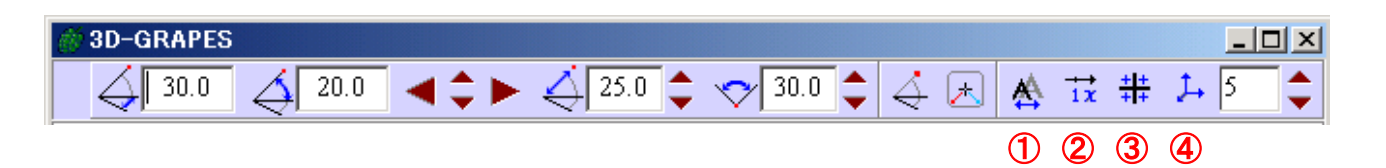

①文字サイズ

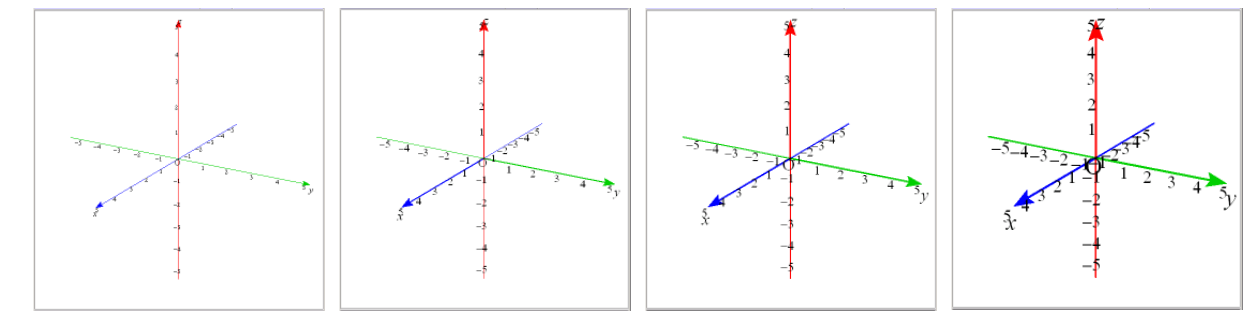

②目盛り文字表示

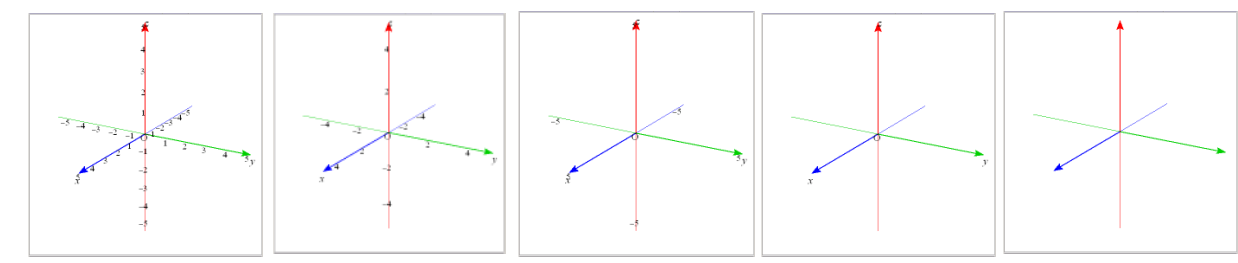

③目盛表示

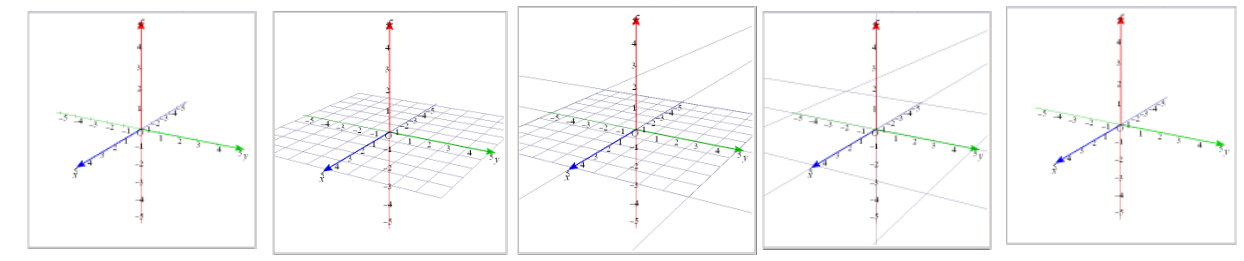

④軸表示

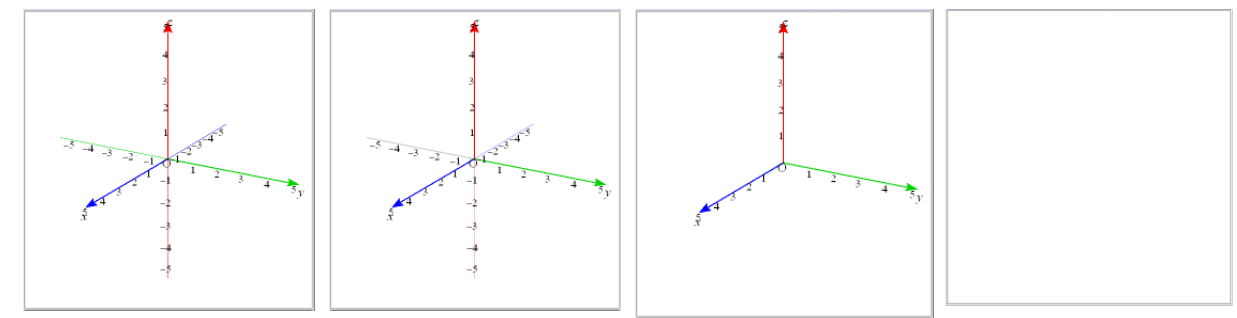

- ①関数定義 : $f(x) = \frac{1}{2}e^x$  $\frac{1}{2}e^x$ **★ あとで関数を変更しやすいように**  $f(x)$  **で定義しておきます。**
- **②曲線***P* : (0、s、f(s)) <br>
→ z 軸を y 軸、y 軸を x 軸として描きます。 変域: -2≤s≤2
- ③曲線*Q* :回転  $\left(P, (0, 0, 1), \frac{\pi t}{24}\right)$  ★ 曲線 $P$ を、 $z$  軸=ベクトル $(0, 0, 1)$ で回転 変域: -2≤s≤2 残像にチェック
- ④編集 :スクリプト欄に以下を入力  $t:=0$ ClrAImg Pause(回転を始めます) for  $i:=1$  to 48 draw SetAImg

wait(100) next

//回転 オインディスク ★「//」の後の文字がボタン名になります。

*x y z*  $\bm{\phi}$ 

## (2) GPSのしくみ

①
$$
\begin{array}{ll}\n\text{①} & : P\left(\sqrt{8}\cos\left(\frac{\pi s}{24}\right) - 2, \sqrt{8}\sin\left(\frac{\pi s}{24}\right) + 2, 0\n\end{array}\right)
$$
\n
$$
Q\left(\sqrt{5}\cos\left(\frac{\pi t}{24}\right) - 2, \sqrt{5}\sin\left(\frac{\pi t}{24}\right) - 2, 0\n\end{array}\right) \quad \star \text{ 6,75,10,200}
$$
\n
$$
Q\left(\sqrt{5}\cos\left(\frac{\pi t}{24}\right) - 2, \sqrt{5}\sin\left(\frac{\pi t}{24}\right), 0\n\end{array}\right) \quad \star \text{ 7,87,10,200}
$$
\n
$$
Q\left(\sqrt{5}\cos\left(\frac{\pi t}{24}\right) + 2, 2\sin\left(\frac{\pi t}{24}\right), 0\n\end{array}\right) \quad \star \text{ 7,97,10,200}
$$
\n
$$
Q\left(\sqrt{2}, 2, 3\right) \quad R\left(-2, -1, 5\right) \quad Q\left(-2, 0, 5\right) \quad \star \text{ A. B. C. L:11 (R/R,11/200)}
$$
\n
$$
Q\left(\sqrt{2}, 2, 2\right) \quad R\left(-2, -1, 5\right) \quad Q\left(-2, 0, 0\right) \quad \text{ 6,70,14,200}
$$
\n
$$
Q\left(\sqrt{2}, 2, 2\right) \quad R\left(-2, -1, 5\right) \quad Q\left(-2, 0, 0\right) \quad \text{ 6,70,14,25,000}
$$
\n
$$
Q\left(\sqrt{2}, 2, 2\right) \quad R\left(-2, -1, 5\right) \quad Q\left(-2, 0, 0\right) \quad \text{ 6,70,15,000}
$$
\n
$$
Q\left(\sqrt{2}, 2, 2\right) \quad R\left(-2, -1, 5\right) \quad Q\left(-2, 0, 0\right) \quad \text{ 6,70,14,25,000}
$$
\n
$$
Q\left(\sqrt{2}, 2, 2\right) \quad R\left(-2, -1
$$

### (3) 正八面体の回転(2008年東京大学)

★ *z* 軸を回転軸として作図してあります。

①点 *A*:

$$
A: \left( a\cos\left(\frac{\pi t}{24}\right), a\sin\left(\frac{\pi t}{24}\right), 0 \right)
$$
  
\n
$$
B: \Box \overline{\mathbb{E}} \overline{\mathbb{E}} \left( A, (0, 0, 1), \frac{2\pi}{3} \right)
$$
  
\n
$$
C: \overline{\mathbb{E}} \overline{\mathbb{E}} \left( A, (0, 0, 1), \frac{4\pi}{3} \right)
$$
  
\n
$$
D: \left( a\cos\left(\frac{\pi t}{24} + \pi \right), a\sin\left(\frac{\pi t}{24} + \pi \right), a\sqrt{2} \right)
$$
  
\n
$$
E: \overline{\mathbb{E}} \overline{\mathbb{E}} \left( D, (0, 0, 1), \frac{2\pi}{3} \right)
$$
  
\n
$$
F: \overline{\mathbb{E}} \overline{\mathbb{E}} \left( D, (0, 0, 1), \frac{4\pi}{3} \right)
$$

②連結図形 *L1*:*ABC L2*:*DEF L3*:*AFE L4*:*BDF L5*:*CDE*

③スクリプト //初期化  $t:=0$ ClrAImg //回転

 $t:=0$ for  $t:=1$  to  $48$ draw wait(50) next

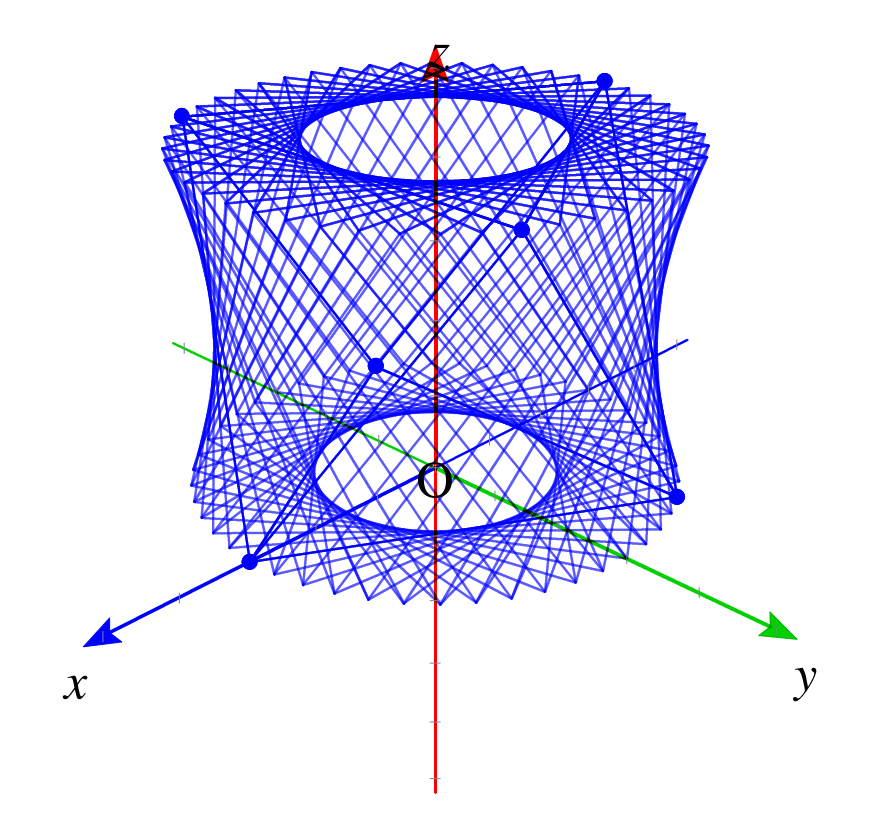

★「コンピュータ利用授業ヒント」のCD内に他のファイルもありますのでぜひ覧下さい。